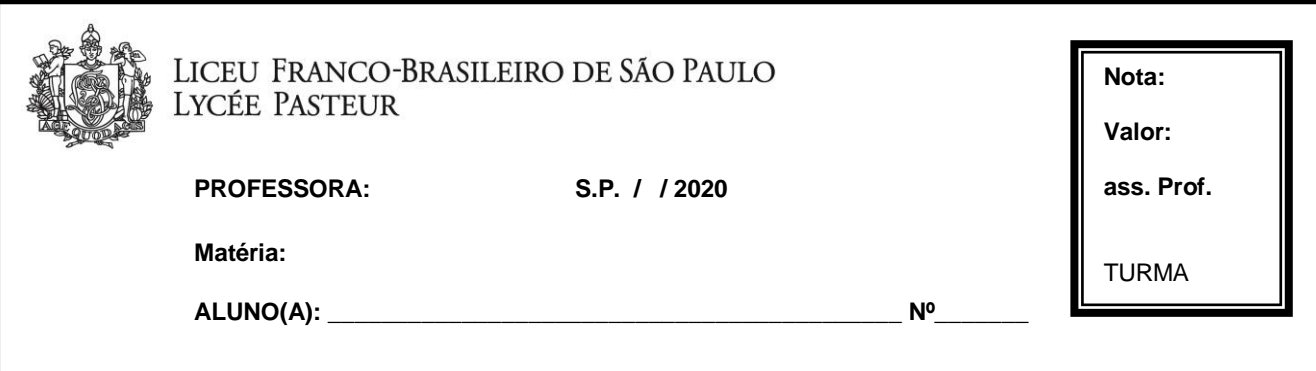

## [www.soonlinepractice.com](http://www.soonlinepractice.com/)

1º passo – Digitar o e-mail que foi informado no ato da matrícula, identificado como o e-mail do responsável acadêmico.

2º passo – Digitar a senha – senha: LiceuPasteur.

Vocês poderão fazer hoje dia 01/06

Entrar em atividades Unit 3 – Cool Toys Lesson 3– activities 1, 2 , 3 and 4

Vocês poderão fazer hoje dia 04/06

Entrar em atividades Unit 3 – Cool Toys Lesson 4 – activities 1, 2 And Unit 3 – Cool Toys Review – activity 1